# WEB OF SCIENCE

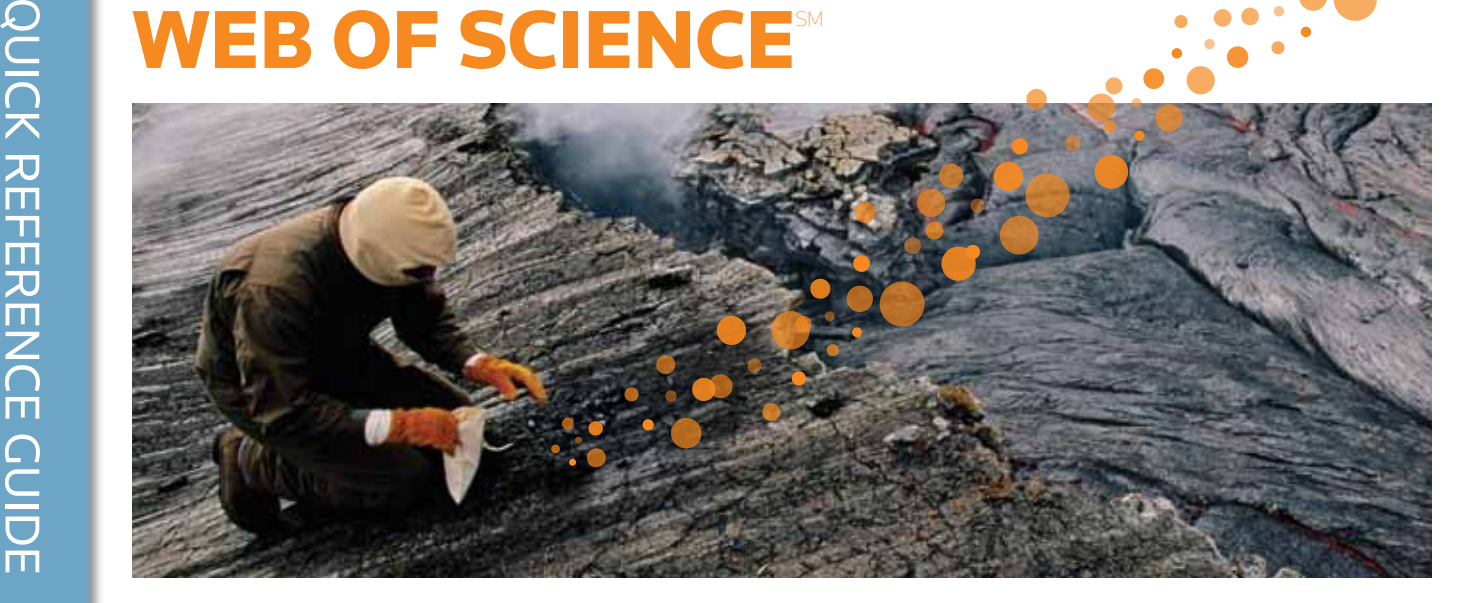

# ЧТО ТАКОЕ WEB OF SCIENCE?

Поиск среди свыше 12 000 журналов и 148 000 материалов конференций в области естественных, общественных, гуманитарных наук и искусства, позволяющий получить наиболее релевантные данные по интересующим вас вопросам. Ссылочные связи между определенными исследованиями с использованием цитированных материалов и тематических связей между статьями, установленными авторитетными исследователями, работающими в данной области.

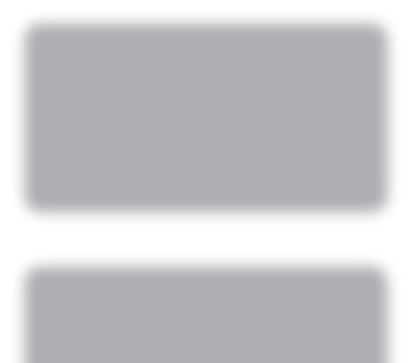

**THOMSON REUTERS** 

#### Операторы поиска

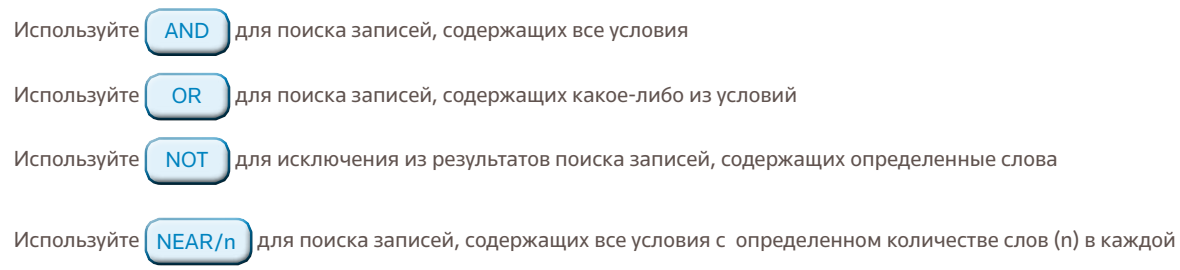

записи (stress NEAR/3 sleep)

Используйте **SAME** в адресном поиске, чтобы найти условия в одной линии адреса (Tulane SAME Chem)

#### Морфологический поиск, стоп-слова и варианты написания

#### Все слова могут быть найдены (стоп-слова отсутствуют)

Поиск британского/английского варианта написания выполняется автоматически (задайте слово behavior для поиска behavior и behaviour)

Функция Lemmatization автоматически помогает найти варианты, выполнив морфологический поиск форм множественного числа (даже нерегулярных форм множественного числа, например, tooth/teeth), а также поиск различных временных форм глаголов (run/running) и степеней сравнения (big найдет bigger и biggest). Функцию Lemmatization можно отключить, взяв условия поиска в кавычки.

### Символы-джокеры

Для лучшего управления поиском используйте сокращения форм множественного числа и вариантов написания при выключенной функции Lemmatization.

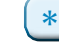

отсутствие или любое количество символов

= один символ

= отсутствие или один символ

### Поиск словосочетаний

Для поиска устойчивых словосочетаний в поиске Topic или Title возьмите словосочетание в кавычки.

Например, результаты поиска по запросу "energy conservation" будут содержать устойчивое

словосочетание energy conservation.

#### Круглые скобки

Используйте круглые скобки для группировки составных логических (булевских) выражений. Например:

(river or stream or pond) and ("waste water" or pollution)

#### Имя автора

Введите сначала фамилию, а затем пробел и до пяти инициалов. Используйте сокращения и выполняйте поиск альтернативных вариантов написания, чтобы найти варианты имени: При вводе запроса Driscoll C\* будут найдены Driscoll C, Driscoll CM, Driscoll Charles, и т.д. При вводе запроса Driscoll будут найдены все авторы с фамилией Driscoll При вводе запроса De la Cruz f\* OR Delacruz f\* будут найдены Delacruz FM, De La Cruz FM и т.д.

### ПОЛНАЯ ЗАПИСЬ

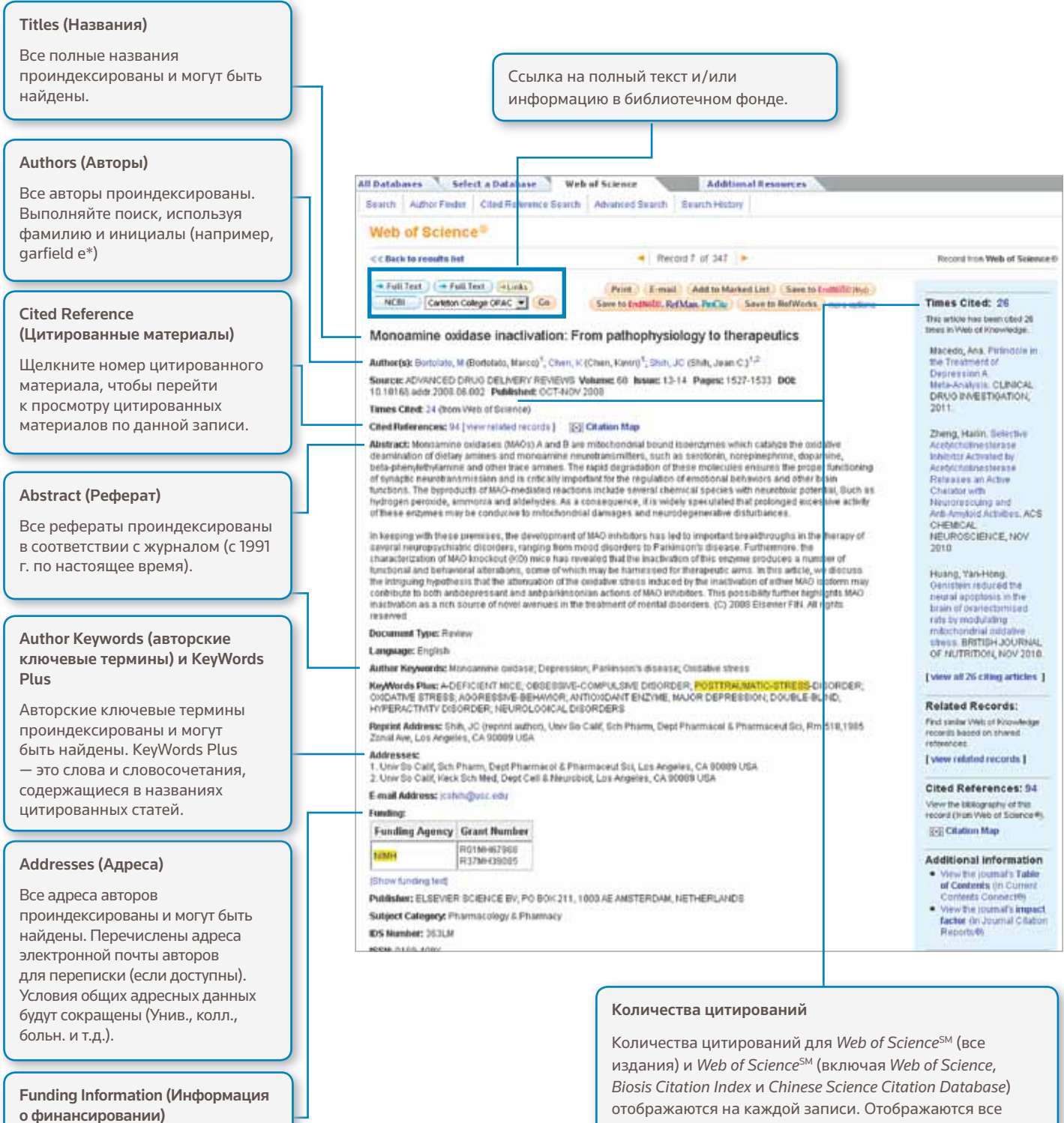

Агентство финансирования, номера грантов и текст подтверждения финансирования доступны для поиска (с 2008 года по настоящее время).

### ResearcherID

Возможен поиск по ResearcherID, результаты отображаются, если доступны. ResearcherID извлекаются из общедоступных профилей на веб-сайте www.researcherid.com.

правильные цитирования, количество которых не ограничивается вашей подпиской.

## CITED REFERENCE (ЦИТИРОВАННЫЕ МАТЕРИАЛЫ)

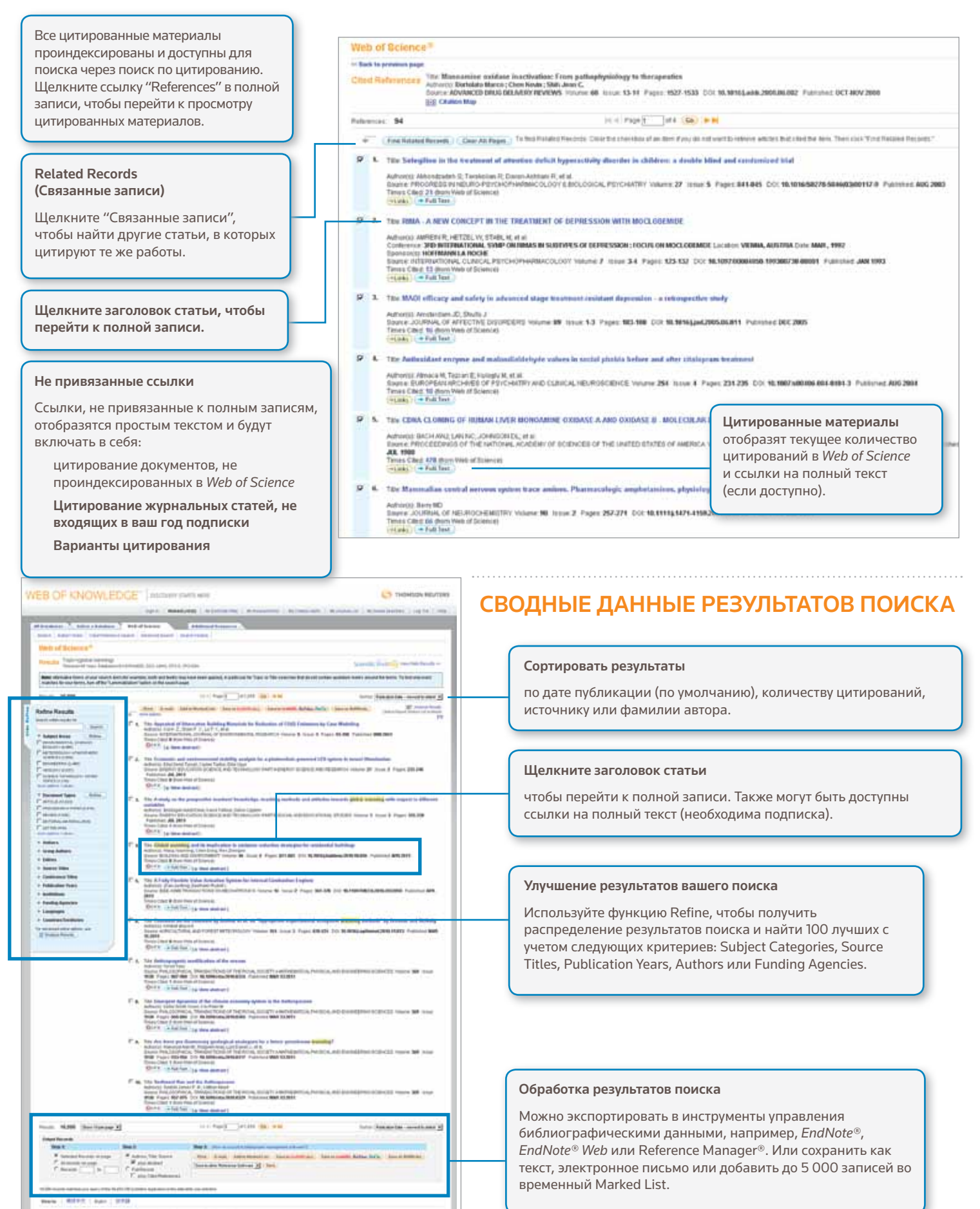

### ПОИСК ПО ЦИТИРОВАНИЮ

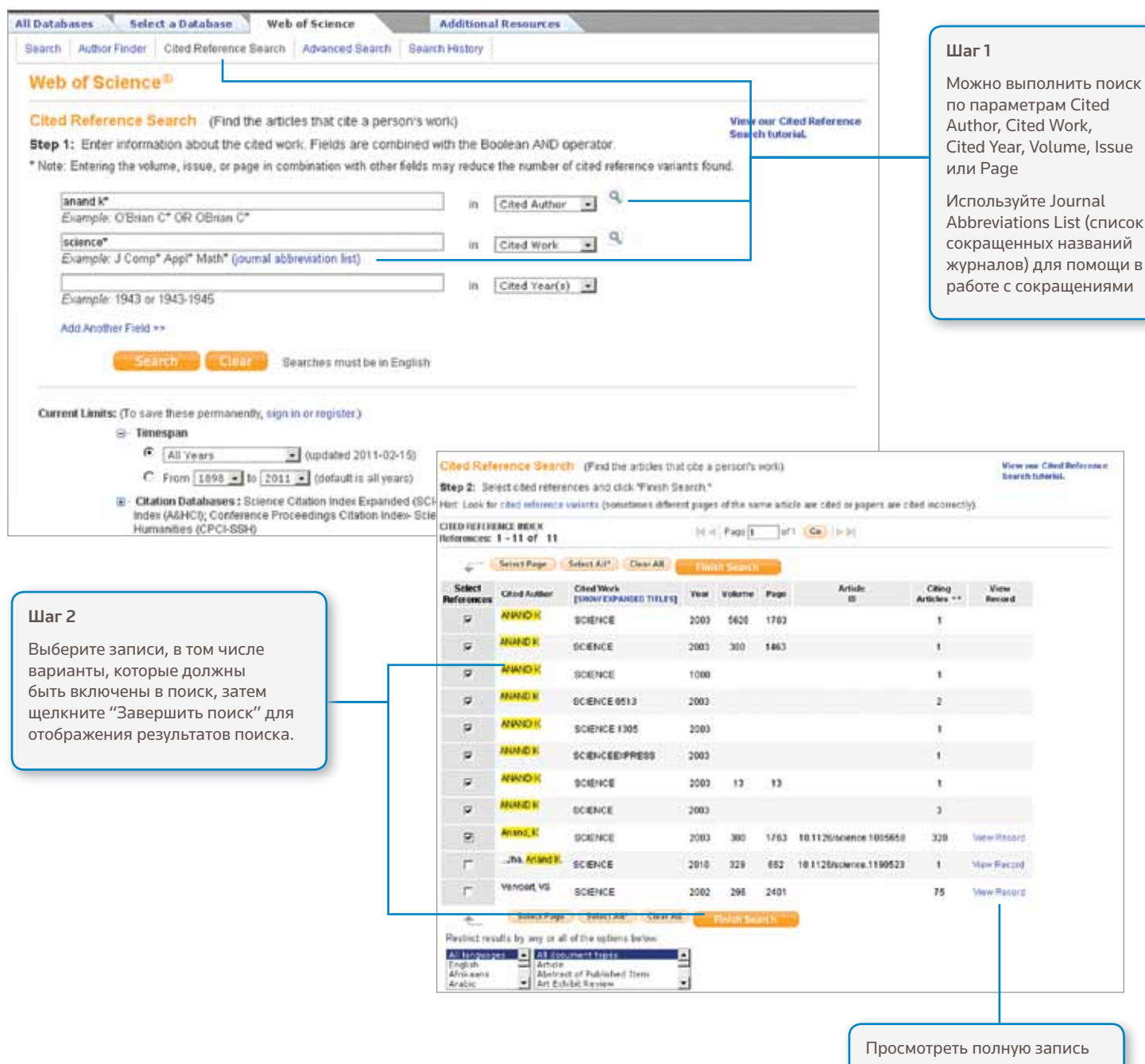

### Советы по поиску:

- Используйте сокращения по цитированию автора и цитированию работы.
- Прежде, чем завершить поиск, ищите варианты (иногда записи цитируются неверно)
- Количество "Цитирующих статей" отображает цитирования всех лет и всех изданий Web of Science, даже тех лет и изданий, на которые вы не подписаны.
- Все цитированные материалы проиндексированы и доступны для поиска, включая ссылки на книги, патенты, государственные документы и т.д.
- Поиск идущих далее по порядку цитирования авторов, полных названий источников и нестандартных исходных сокращений осуществляется автоматически среди всех записей источников в Web of Knowledge. Учитывайте, что при таком поиске могут быть найдены только частичные результаты.

## CITATION MAPPING (ОТОБРАЖЕНИЕ ЦИТИРОВАНИЯ)

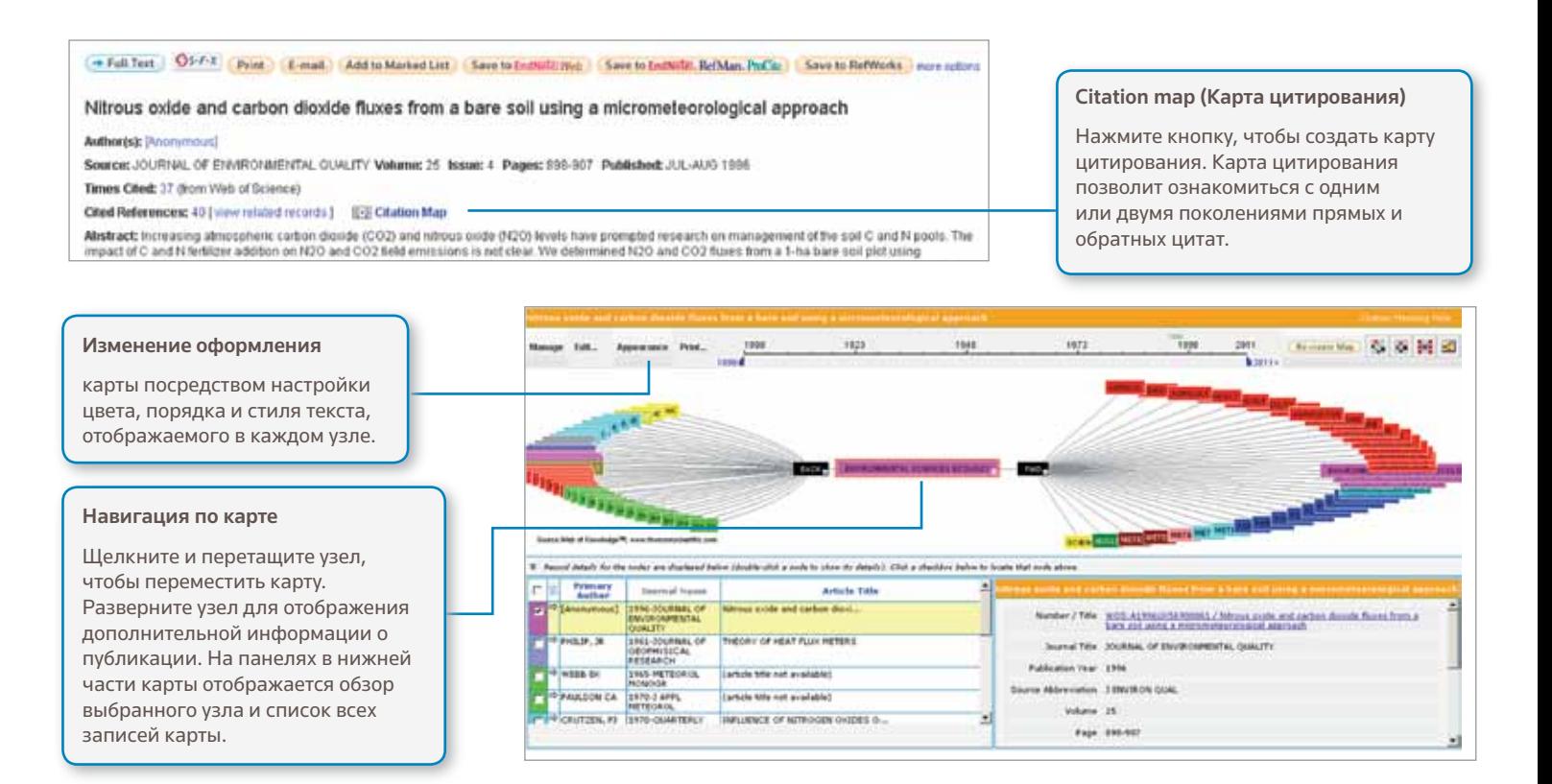

### CITATION REPORTS (ОТЧЕТЫ ПО ЦИТИРОВАНИЮ)

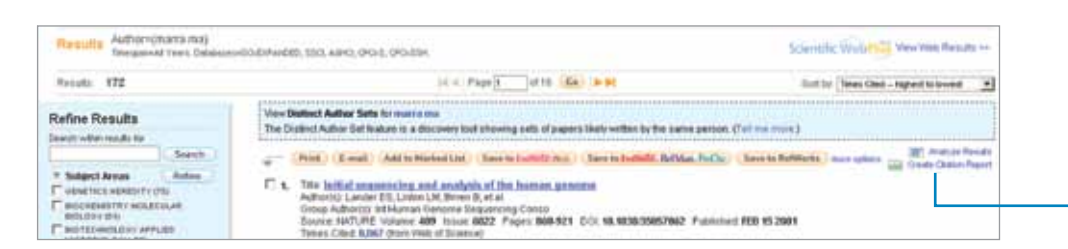

#### Создайте отчет по цитированию

для поиска наборов результатов с менее чем 10 000 результатов. Щелкните ссылку в правой верхней части страницы сводных данных результатов поиска или создайте отчет по цитированию из Marked List.

Отчеты по цитированию Web of Science<sup>2</sup> могут улучшить показатели on Back to president require but эффективности и Citation Report Automovers mit производительности для набора результатов Published Items in Each Yea • публикации за год h • цитирования за год 'n  $\mathbf{u}$ • H-index (N записей минимум с N  $\mathbf{H}$ цитирований) ....... общее количество цитирований **WEBERSEBSWEERERE** для всех документов The latest 20 years are students!<br>View a graph with at search • примерное количество цитат на Bends: 172 элемент Use the checkboost to remove and • количество отдельных цитирующих статей

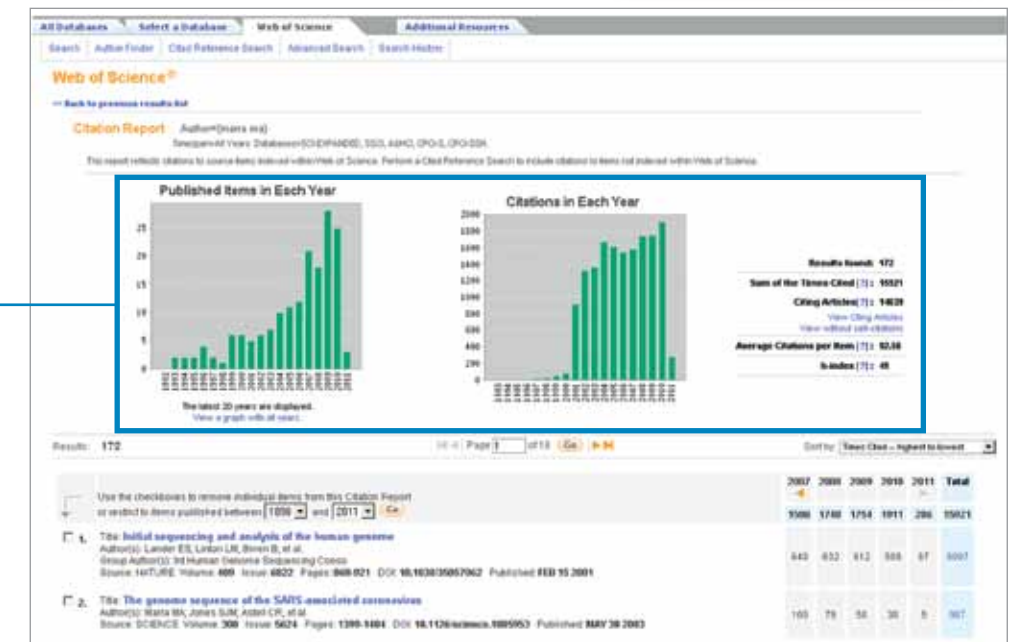

### **ПЕРСОНАЛИЗАЦИЯ**

#### WEB OF KNOWLEDGE<sup>-</sup> | DISCOVERY STARTS HERE **CS** THOMSON REUTERS Создайте профиль в Manad List (D. | My Endrow you | My Firstnamed) Web of Knowledge, чтобы: **McChainAbdy**, L. McJo **AND AT ANY** Mr Saved Save • сохранять варианты поиска All Databases : Select a Database Web of S Death | Adhus Finder | Class Reference Death • создавать Search Alerts Web of Science<sup>19</sup> • создавать Citation Alerts Search History mbine Sets Delete Sets<br>AND COR Releta Set: Results Caren Super House • организовывать AND COR ... belock All.<br>Company ... H. Delpity библиотеку Endnote Web m  $\overline{w}$ m.  $\mathbb{Z}$ **ADES REGULAR CALISIAN** • создать профиль ResearcherID w) 172 era ena)<br>Goudiennomo, conti Advoca **SE OVAIL** Щелкните "My Citation Alerts" или "My 12,823 Tran-Iglidal warning #E. Saved Searches", чтобы управлять поиском и уведомлениями\* Щелкните "Sign In", чтобы Запустите любой сохраненный поиск зарегистрировать Web of Обновите уведомления (24 недели для Knowledge Profile уведомлений о поиске и один год для Щелкните "Search History", уведомлений о цитировании) чтобы просмотреть всю Обновите параметры уведомлений историю поиска. Установите RSS-канал \*Search Alerts основываются на последнем запросе в истории поиска и остаются активными в течение 24 недель. Вы получите напоминающий эмайл за две недели до истечения срока действия уведомления. Уведомления с истекшим сроком действия остаются в профиле как сохраненные варианты поиска до тех пор, пока вы самостоятельно их не удалите.

### УПРАВЛЕНИЕ РЕЗУЛЬТАТАМИ

### **EndNote Web**

Можно сохранить до 10 000 записей в собственной библиотеке EndNote Web. Благодаря EndNote Web вы можете собрать записи из интерактивных баз данных и библиотечных каталогов всего мира. Записи, импортированные из Web of Knowledge, будут отмечены значком EndNote Web до тех пор, пока запись находится в библиотеке.

Используйте усиленные возможности EndNote Web Cite While You Write для добавления записей и форматирования библиографий в документах, которые вы пишете. Создав библиотеку EndNote Web, вы сможете получить к ней доступ в любое время: через профиль Web of Knowledge, или зайдя на веб-сайт www.myendnoteweb. com и введя ID пользователя и параль. EndNote Web также может быть полностью сопряжен с ресурсом EndNote.

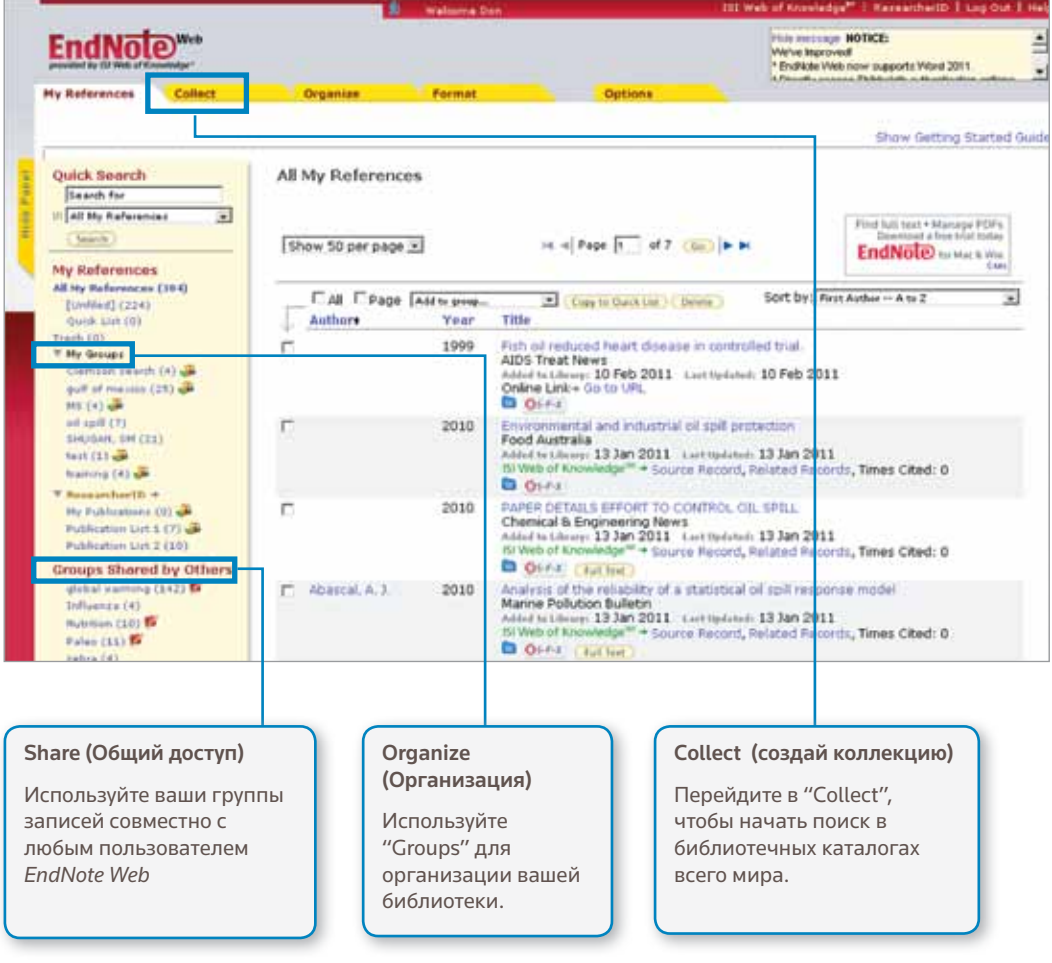

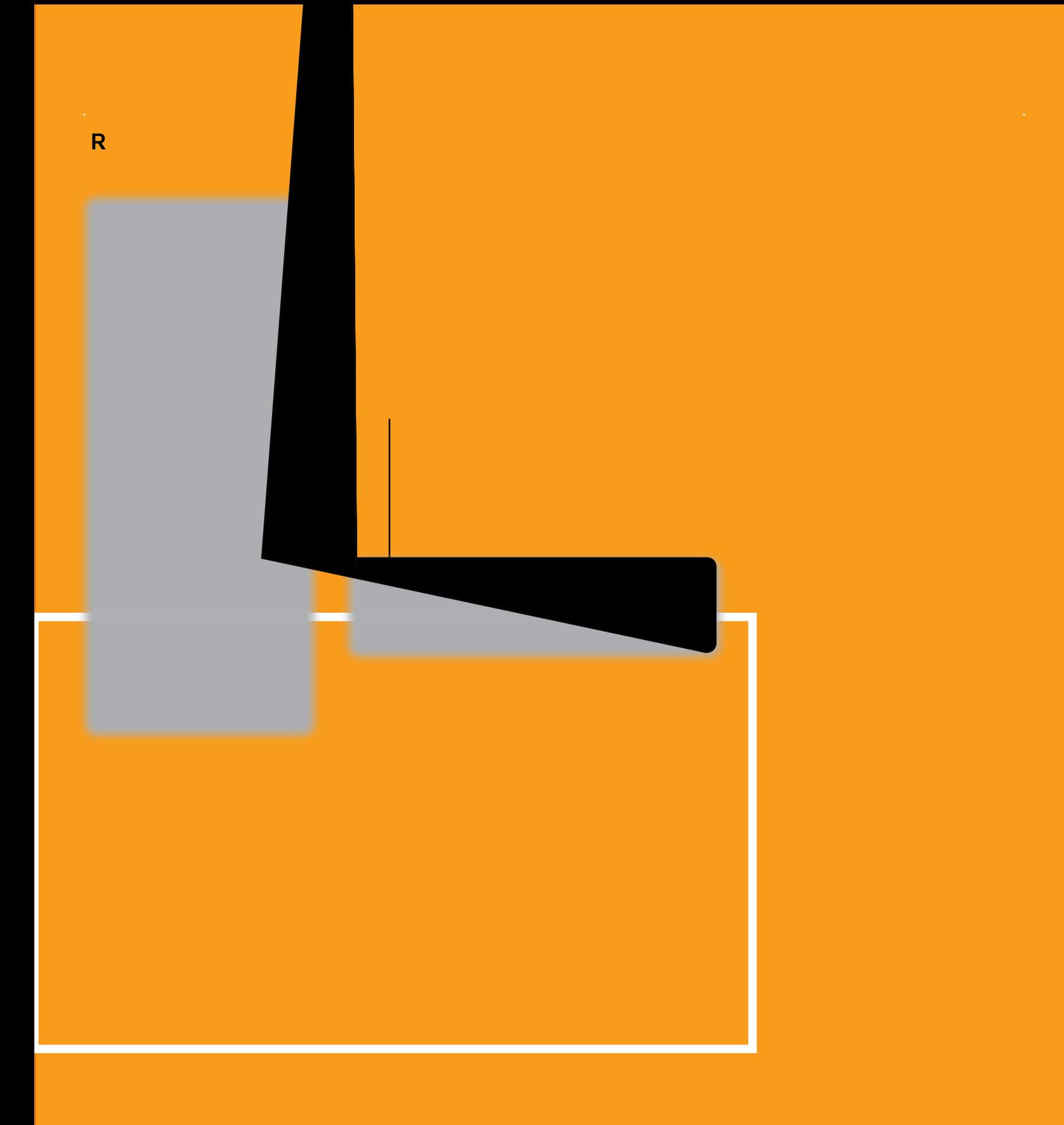